# **How to Review Benefit Enrollments and Dependent Information**

Begin by accessing *FOCUS* on FairfaxNet

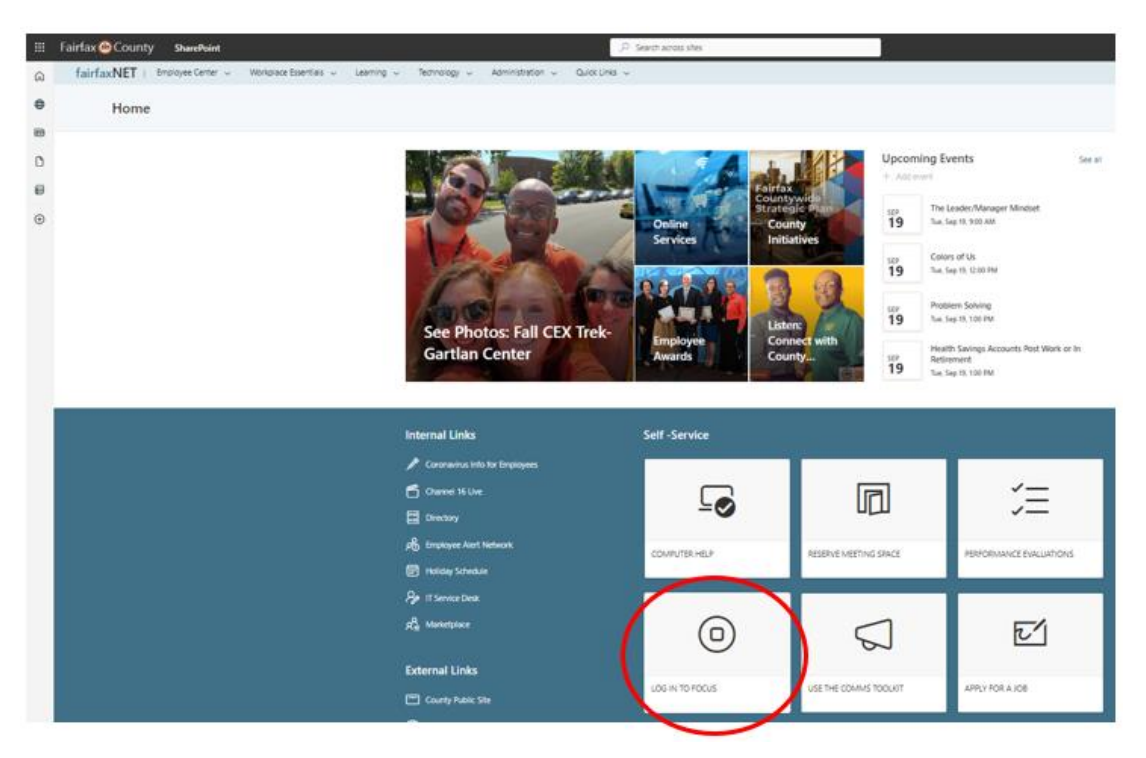

# Select *Employee Self-Service (ESS)*

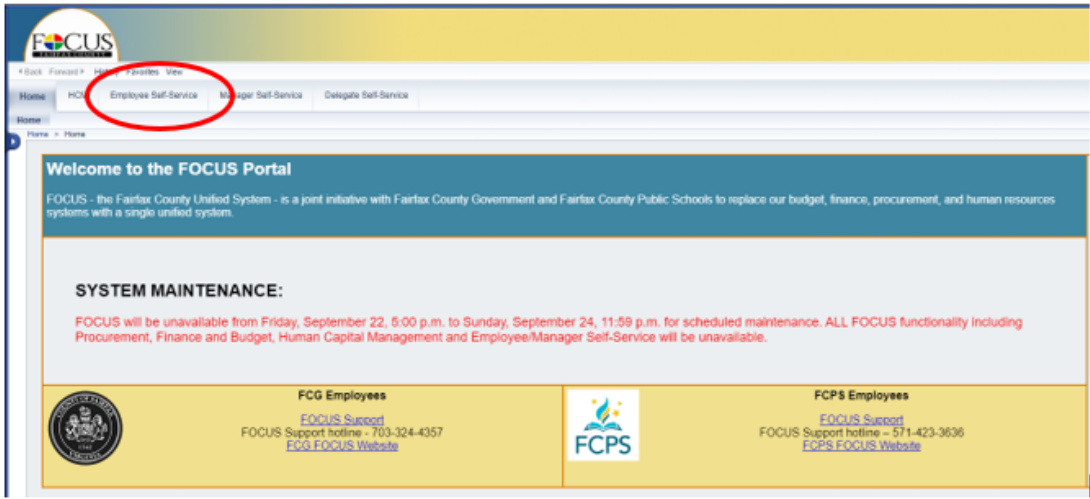

#### Select *My Benefits*

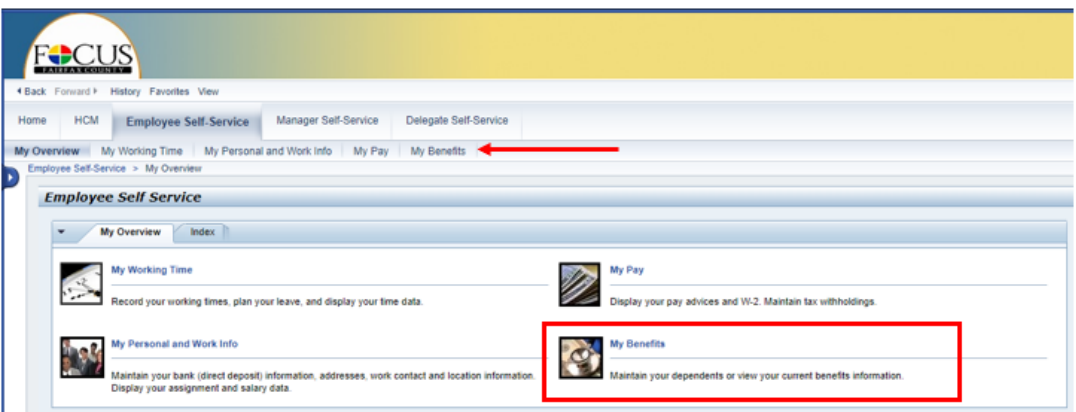

### For Benefit Enrollments, Select *Participation Overview*

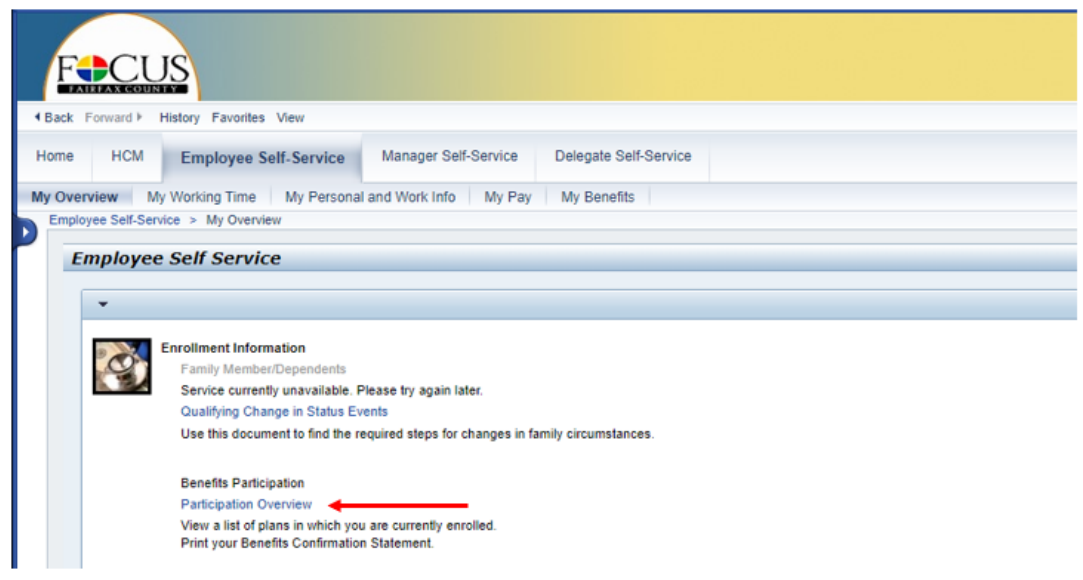

## For Benefit Enrollments, Select *Participation Overview*

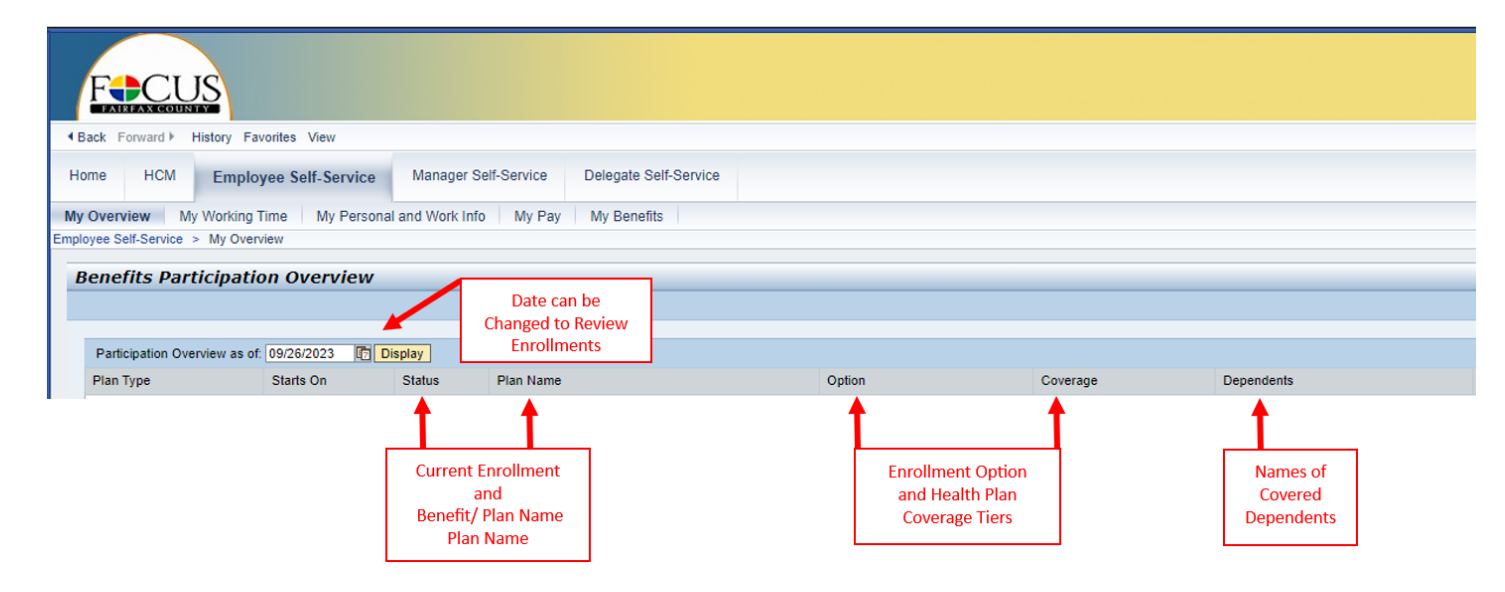

### Print your *Participation Overview*

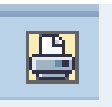

Select this icon on the far-right side of the page.

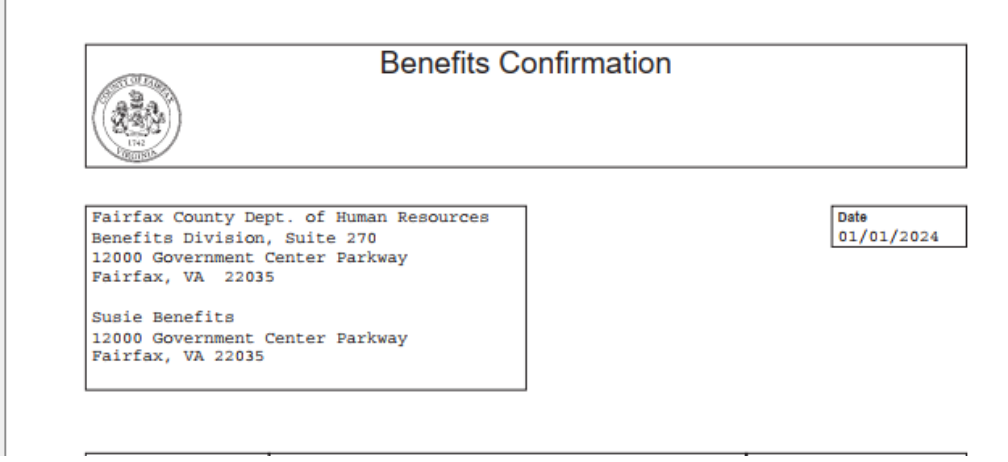

## To Review Dependents Covered on a County-Sponsored Health Plan, Select *Family Members /Dependents*\*

*\*Both current and past dependents will be displayed. A dependent's record can never be permanently deleted from this section.*

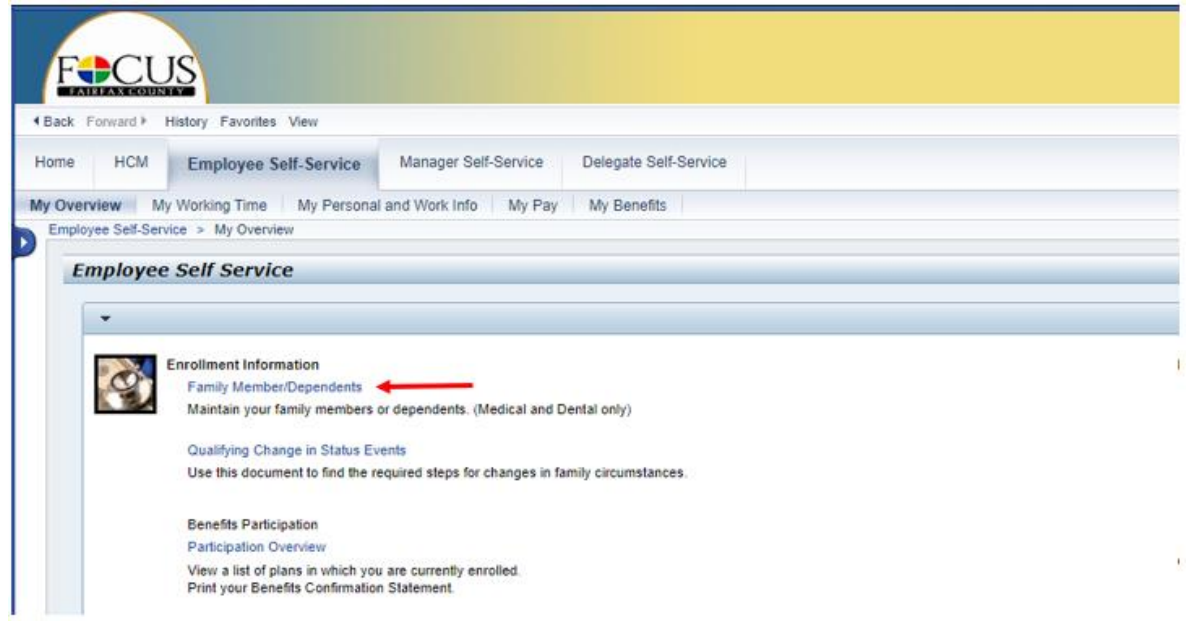

# To Take a Closer Look and Review Your Dependent's Personal Information

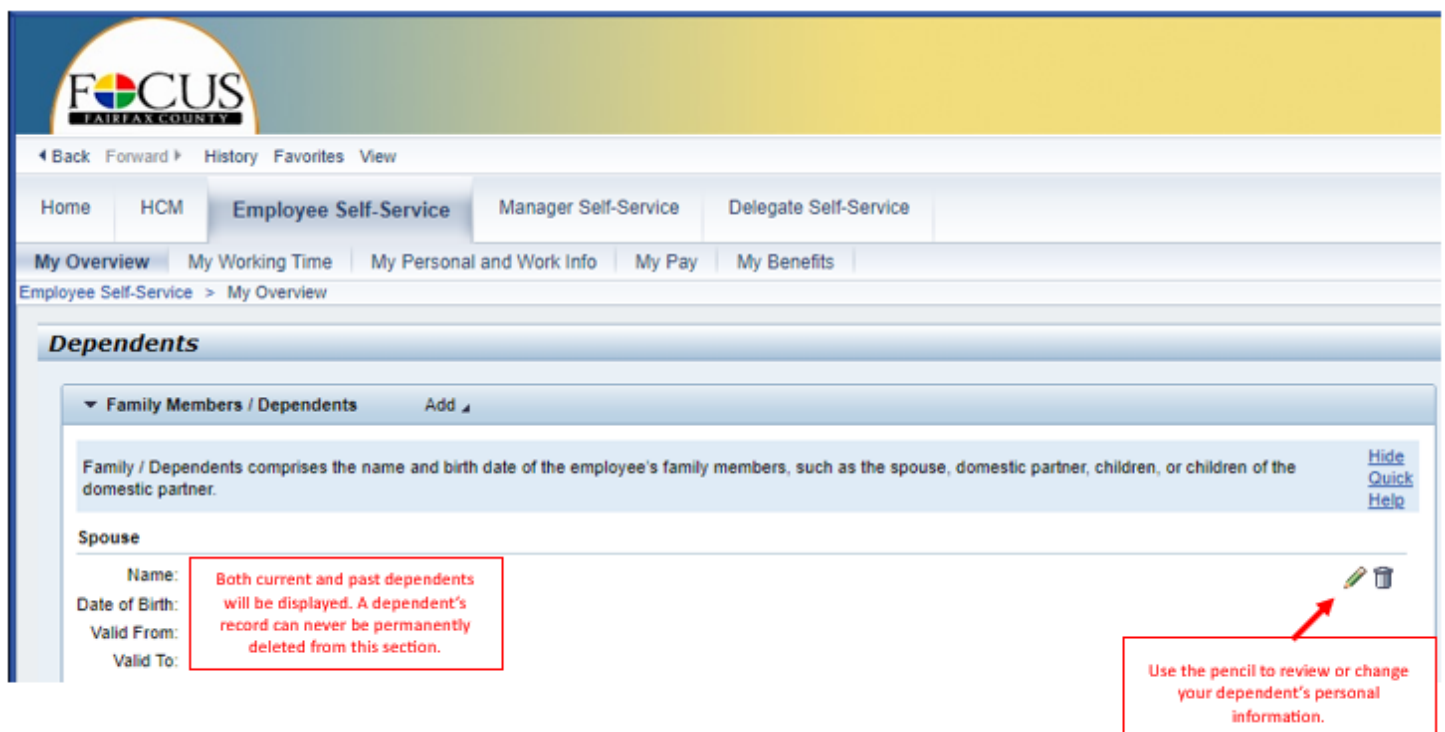